### Getting started with our mobile app

### Access your accounts 24/7.

- Check account balances in real time
- Pay current and future bills
- Deposit a cheque by taking a picture of it
- Send and receive Interac<sup>®</sup> e-Transfers
- Transfer money between accounts
- Shop online with mobile wallet or Interac<sup>®</sup> Online
- Set up banking security alerts

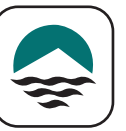

You will need your MemberCard and a Personal Access code (PAC). If you do not have these, please contact us at 1.855.220.2580.

Once you have downloaded the Interior Savings app from your app store, open the app.

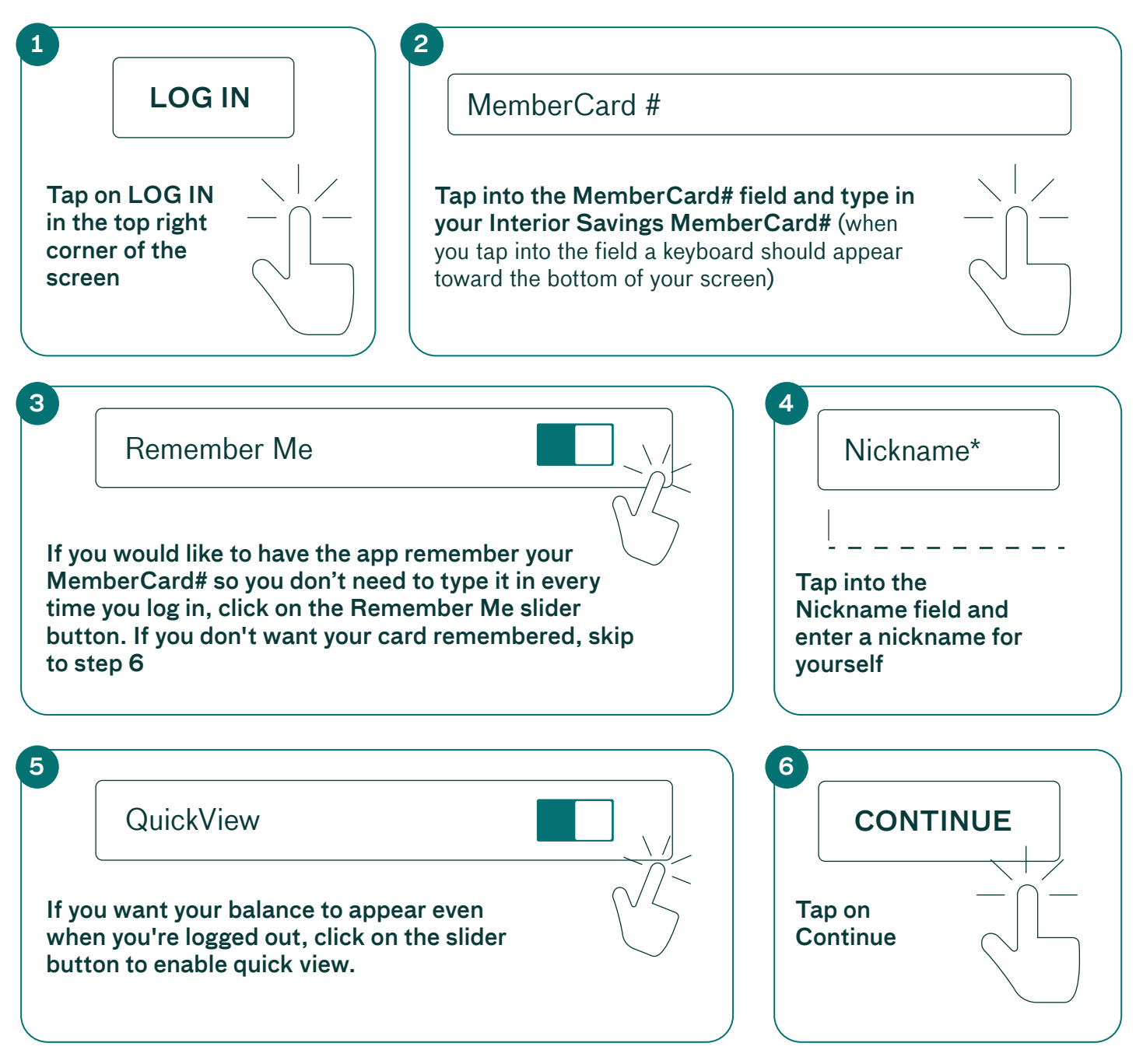

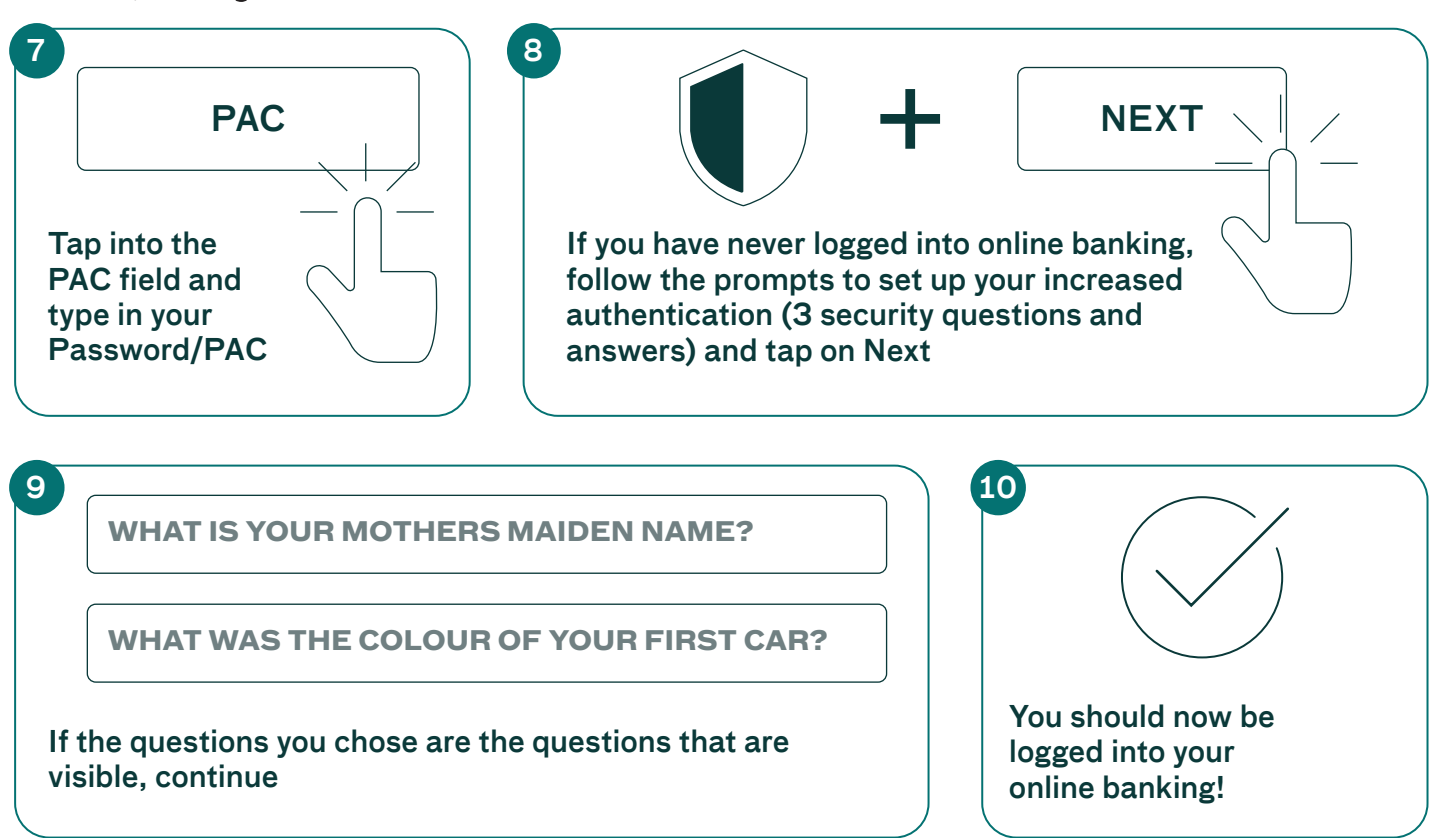

# Tip!! Login quicker with Face or TouchID

Depending on your phone or tablet, rather than entering your Password/PAC every time, you may be able to use your face or your fingerprint to verify that it's you.

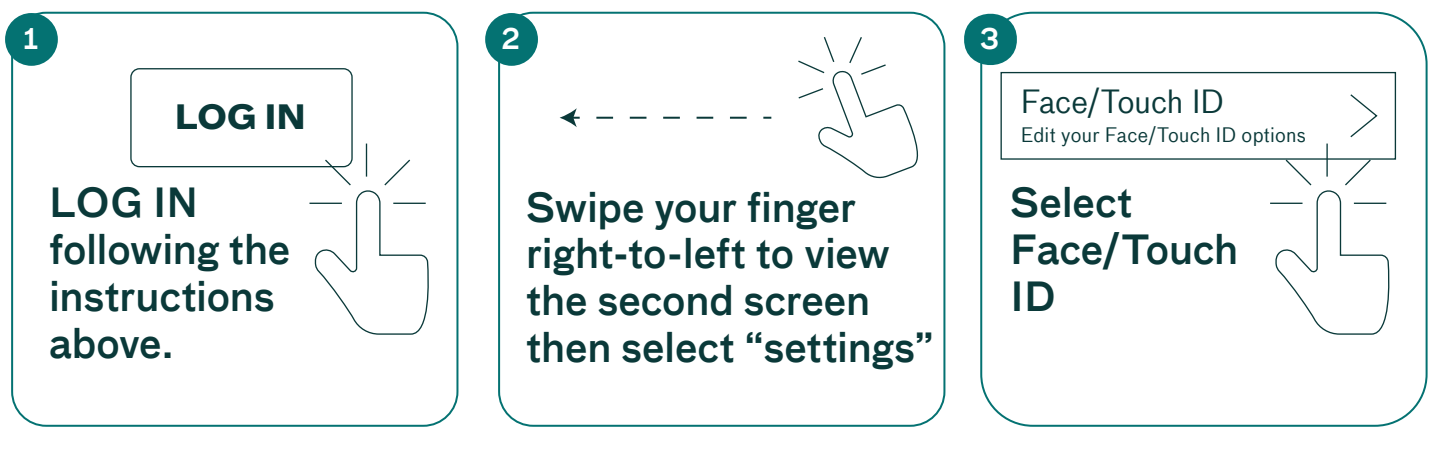

4 Click on the slider button to enable "Use Face/Touch Login" Use Face/Touch Login

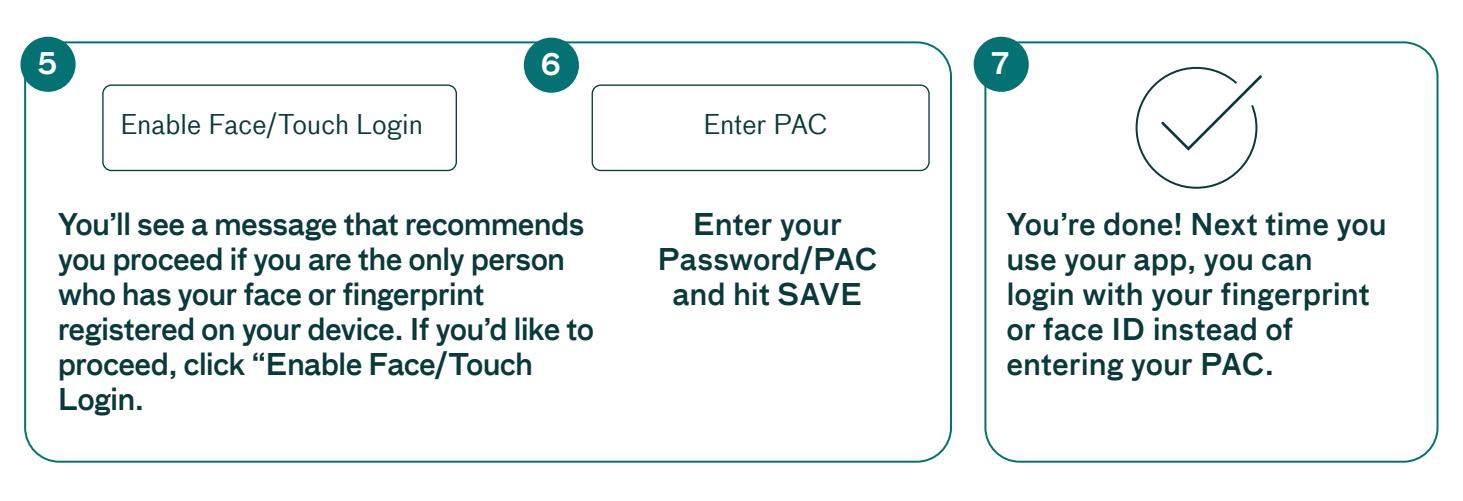

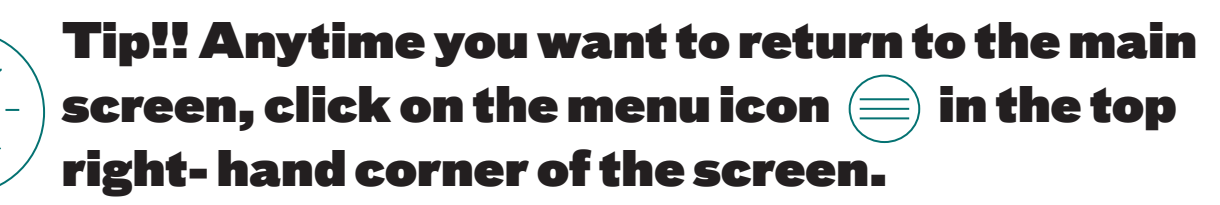

### Check your balances and recent transactions

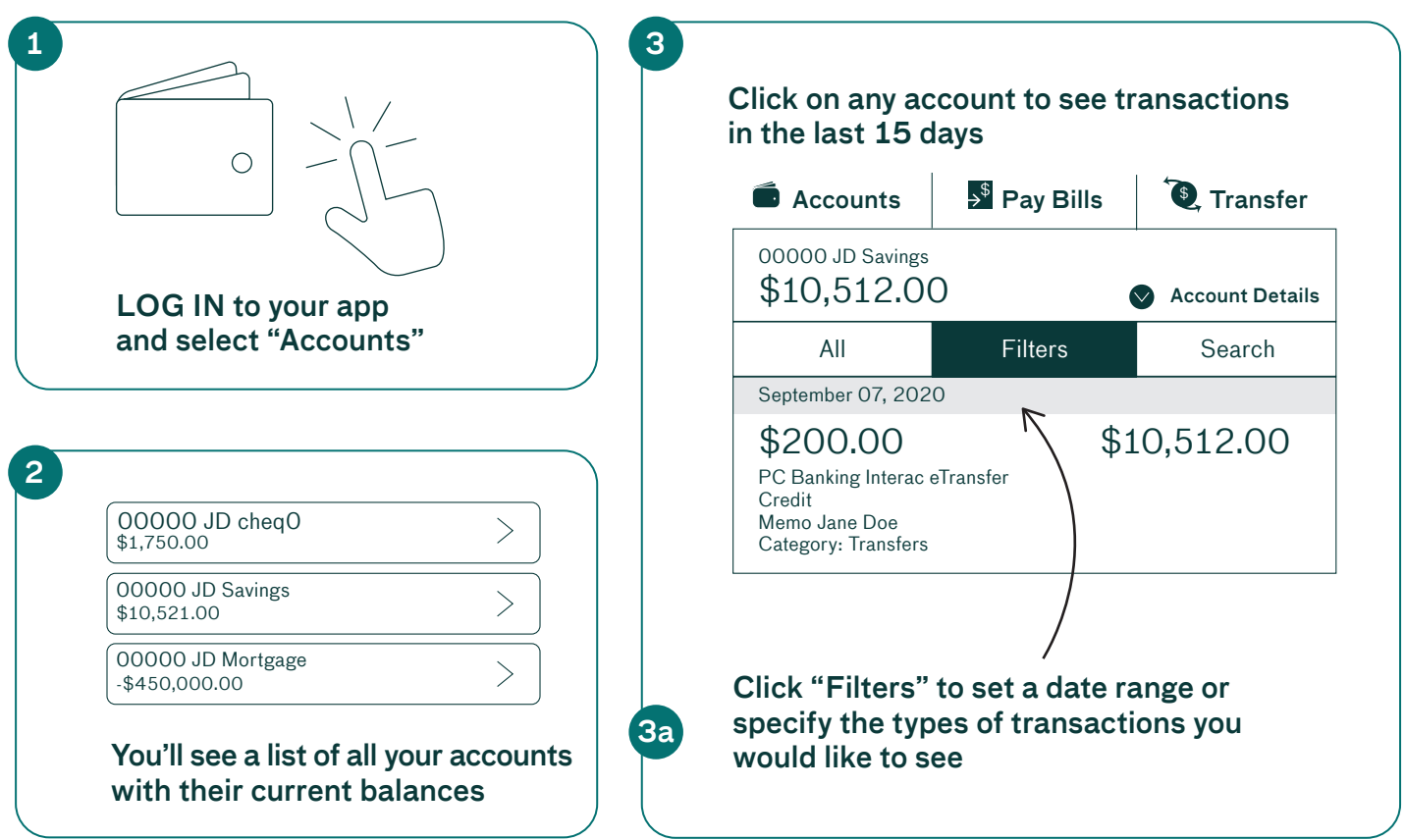

## Add a New Bill Payee

The first time you pay a bill to a vendor (for example, Fortis), you must add them to your list of bill payees.

Here's how:

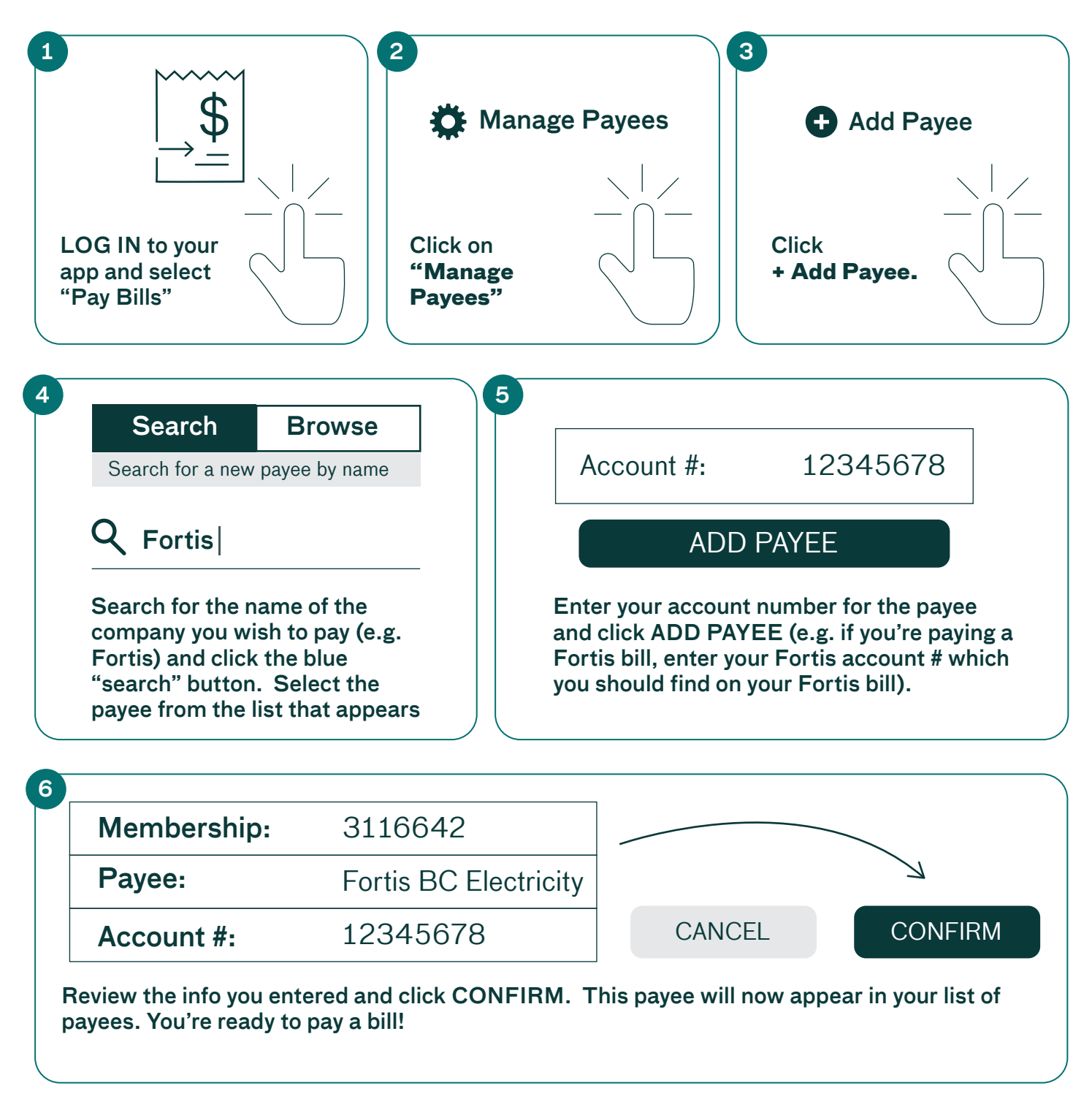

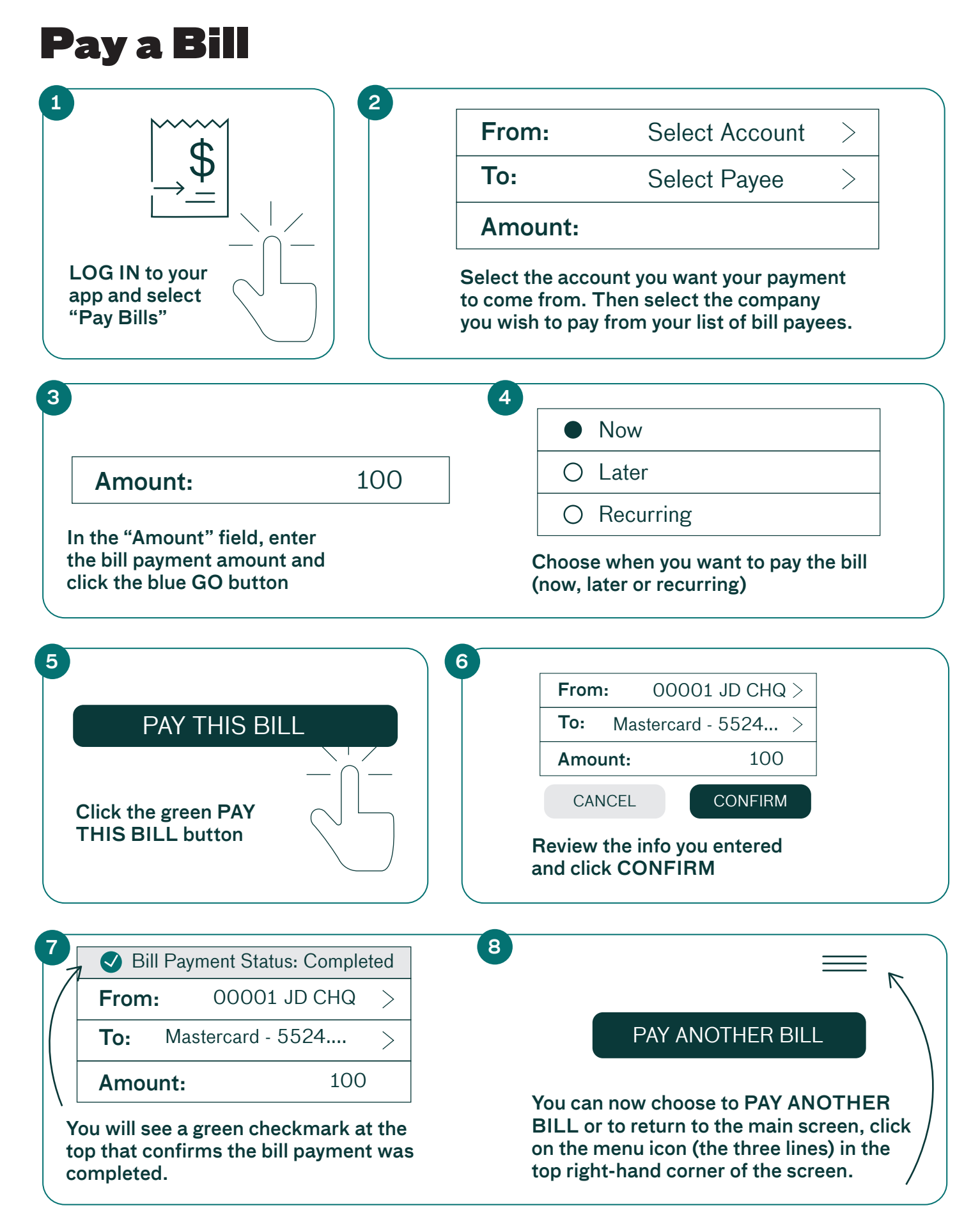

Interior  $\leq$  Savings

### Deposit a cheque

If you have received a cheque, you can deposit it to your account using our mobile app and the camera on your phone or tablet. Here's how:

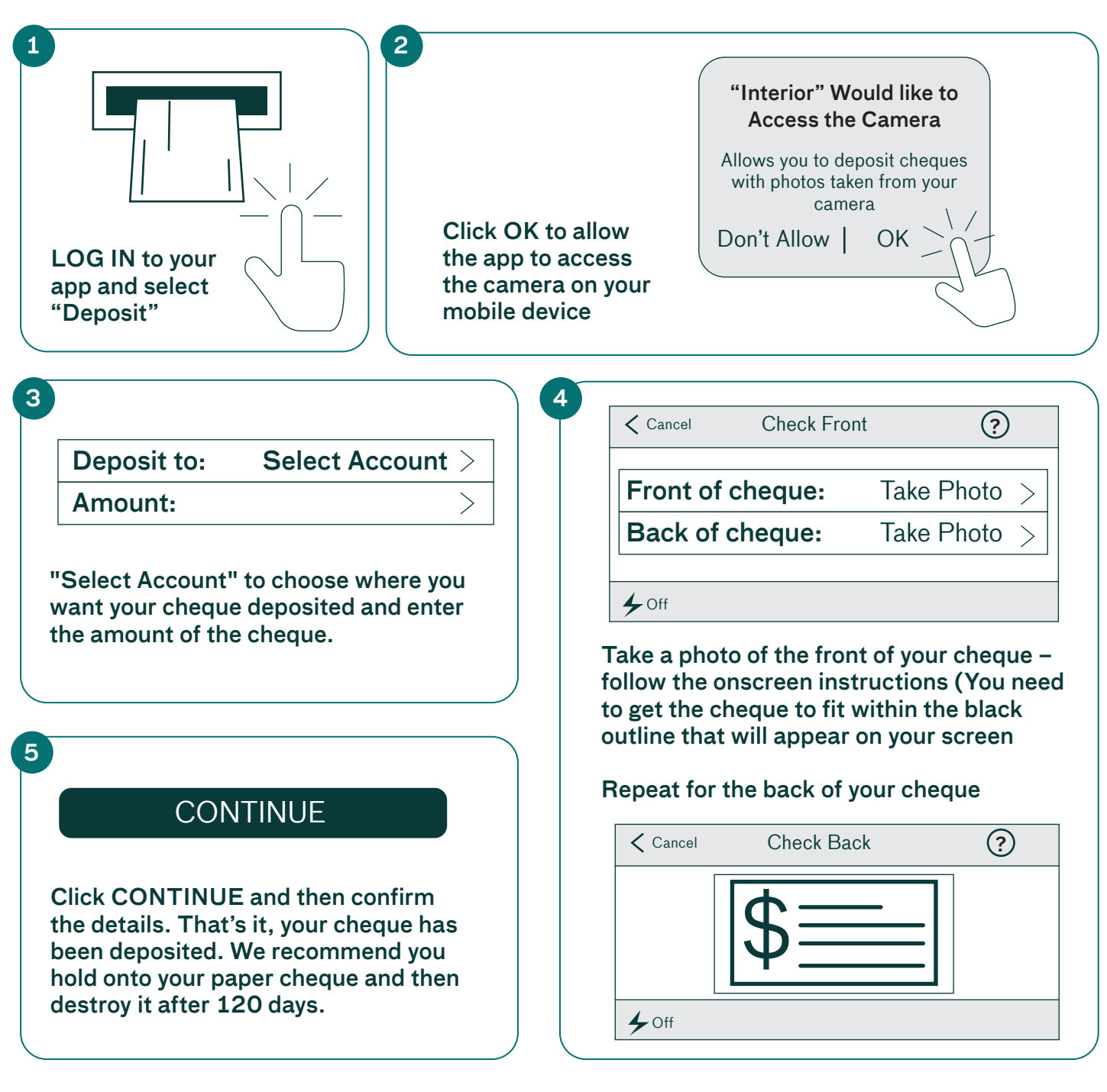

**Learn more here: interiorsavings.com/mobile-banking-info**